# **dragon** *Release 1.7.3*

**cynder**

**Jul 02, 2023**

# **CONTENTS:**

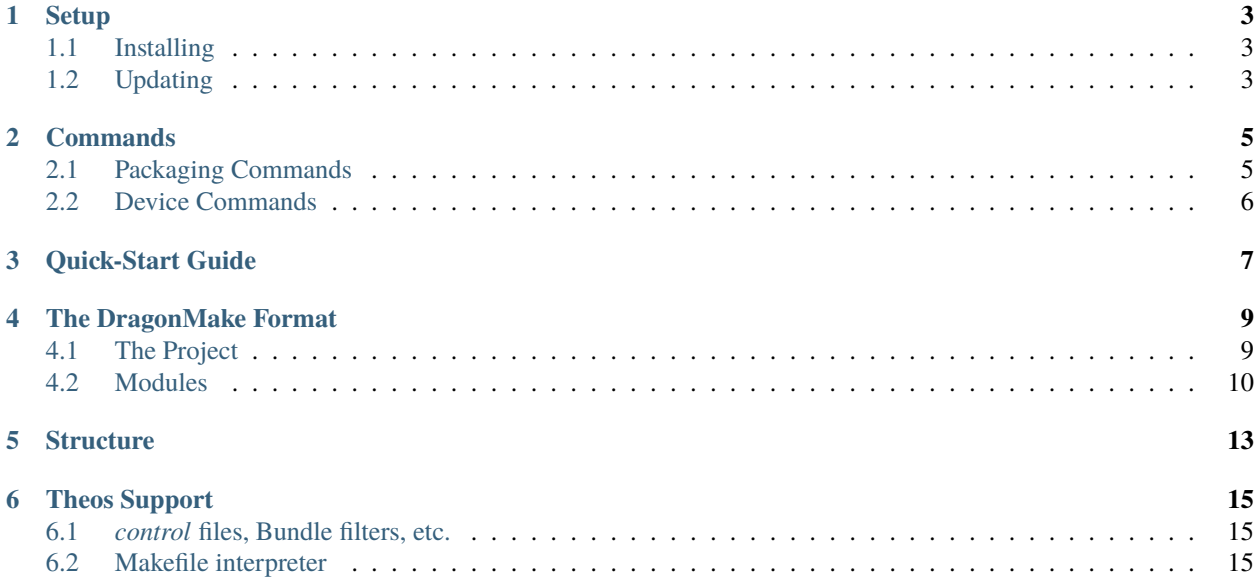

"dragon" is a build system primarily targeting jailbroken iOS devices, capable of building tweaks, preferences, frameworks, apps, and anything else related to them.

It's designed to be simple, both in installation and usage, and to be hackable and configurable at every step of the way.

## **ONE**

### **SETUP**

# <span id="page-6-1"></span><span id="page-6-0"></span>**1.1 Installing**

Installing is incredibly simple:

pip3 install dragon

Type "dragon" in your terminal to complete the initial setup

# <span id="page-6-2"></span>**1.2 Updating**

Versions 1.6.0 and later:

dragon update

Updating from earlier versions:

rm  $-rf \sim / .$ dragon pip3 install --force-reinstall dragon dragon

**TWO**

# **COMMANDS**

<span id="page-8-0"></span>Running dragon without any arguments will list available commands, many of which have multiple aliases. You can combine most commands to do multiple actions with one command.

# <span id="page-8-1"></span>**2.1 Packaging Commands**

### **2.1.1 Creating a new project/module**

dragon n, dragon new, dragon nic, dragon edit, or dragon create will open the Project Editor

### **2.1.2 Building a package**

dragon b, dragon build, or dragon make builds a package

#### **Building a package for release**

The r / release command can be added to the build command to define "NDEBUG" and undefine "DEBUG" within compiled code.

Passing this flag will also cause the contents of the DragonMake variable dbgflags to be ignored, and the contents of releaseflags to be used instead.

#### **2.1.3 Clean Building a package**

dragon c or dragon clean will clean the 'build cache'

Combine it with the build command to run a clean build (e.g. dragon c b)

# <span id="page-9-0"></span>**2.2 Device Commands**

### **2.2.1 Setting up a device**

dragon s or dragon device will set up an installation target

### **2.2.2 Installing a package**

dragon i or dragon install installs a package Combine it with the build command, or use dragon do to build and install a package

### **2.2.3 Respringing a device**

dragon rs or dragon respring will respring the current device (i.e. current installation target)

### **2.2.4 Running a command on the device**

dragon dr <commands> or dragon devicerun <commands> will execute anything after the command on the current device (i.e. current installation target) [don't use quotes]

### **2.2.5 Installing any deb on the device**

dragon sn <file> or dragon send <file> will install a .deb anywhere on your drive to the current device (i.e. current installation target)

### **2.2.6 Building and installing to the iOS Simulator**

Adding the sim command to a set of commands targets the simulator. If added to an install command, it will install the specified deb to the iOS simulator

**THREE**

### **QUICK-START GUIDE**

<span id="page-10-0"></span>After completing the setup, getting started with dragon is easy.

Creating your first project:

dragon n

This opens the dragon project editor

```
kritanta@nocturne ~/src/demo
> $ dragon n
[Project Editor] Project Name (demo)
>> DemoTweak
[Project Editor] Bundle ID (com.kritanta.demo)
>> me.krit.dragondemo
[Project Editor] Description (A cool MobileSubstrate Tweak)
>> Demo Tweak
[Project Editor] Author (kritanta)
>> krit
[Project Editor] Select Module Type
[0] > Tweak
[2] > Library
[Project Editor] Select Item (0)
[Project Editor] Name (TweakName)
>> DemoTweak
[Project Editor] Subdiretory Name (Leave empty for no subdir) ()
[Project Editor] Comma seperated list of applications to inject (SpringBoard)
\,>
```
Building your project:

dragon b

Installing your project:

dragon i

You can do both of these at the same time; most commands in dragon can be combined:

#### dragon b i

Or you can use the shorthand notation:

### dragon do

Building and installing to the iOS Simulator:

dragon b i sim

# **THE DRAGONMAKE FORMAT**

<span id="page-12-0"></span>Intead of splitting up build instructions among a ton of 'Makefile's, dragon build variables are all declared in a single *DragonMake* file at the root of the project.

DragonMake files use YAML syntax.

```
name: DemoTweak
id: me.cynder.dragondemo
depends: mobilesubstrate
architecture: iphoneos-arm
description: Demo Tweak
author: cynder
section: Tweaks
DemoTweak:
  type: tweak
  filter:
    executables:
      - SpringBoard
  files:
    - DemoTweak.x
```
# <span id="page-12-1"></span>**4.1 The Project**

The full *DragonMake* represents the "Project", which contains one or more "Modules" (tweaks, prefs, etc).

name: DemoTweak id: me.cynder.dragondemo depends: mobilesubstrate architecture: iphoneos-arm description: Demo Tweak author: cynder section: Tweaks

### **4.1.1 Variables**

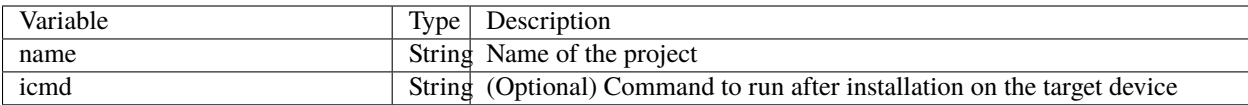

### **4.1.2** *control* **Variables**

If your project already has a *control* file you don't need to worry about these.

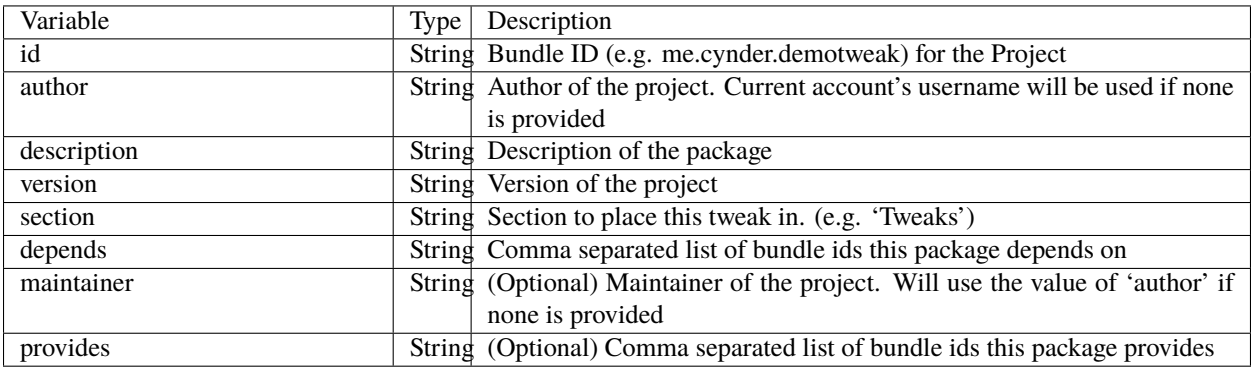

### **4.1.3 Debian Package Script Variables**

Lists of commands can be specified with *preinst:*, *postinst:*, *prerm:* and/or *postrm:* to create packaging scripts included in the binary.

```
name: DemoTweak
id: me.cynder.dragondemo
depends: mobilesubstrate
architecture: iphoneos-arm
description: Demo Tweak
author: cynder
section: Tweaks
# This will run on the device after installation
postinst:
  - echo "Hello from dragon!"
```
# <span id="page-13-0"></span>**4.2 Modules**

Modules in the *DragonMake* represent individual components of your package.

These include things like a Tweak, Preferences, etc.

```
DemoTweak:
 type: tweak
  filter:
    executables:
```
(continues on next page)

(continued from previous page)

- SpringBoard files: - DemoTweak.x

### **4.2.1 The "Important" Variables**

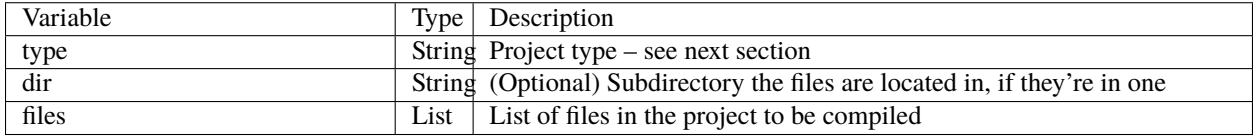

#### **Types**

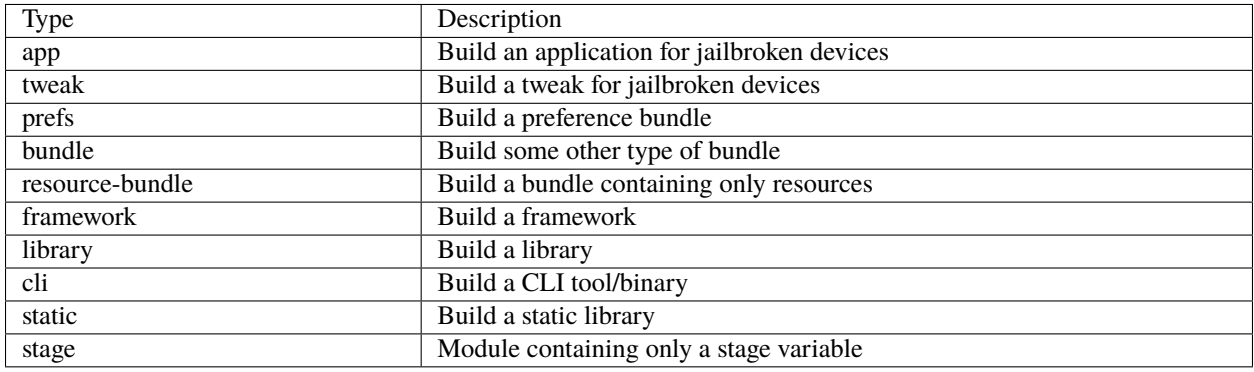

#### **Tweak bundle filters**

Bundle filters tell MobileSubstrate (or whatever injection system your jailbreak uses) what processes to inject your tweak into.

dragon supports the standard Theos format, but allows specifying the values in the *DragonMake*, if you want.

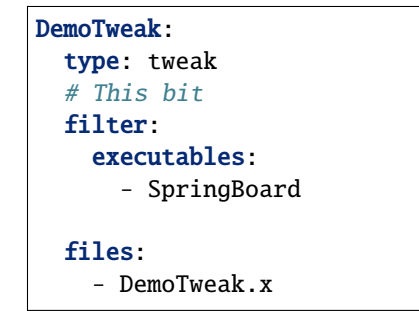

### **4.2.2 Common Module variables**

None of these are required by default, but you may need some of them for various projects.

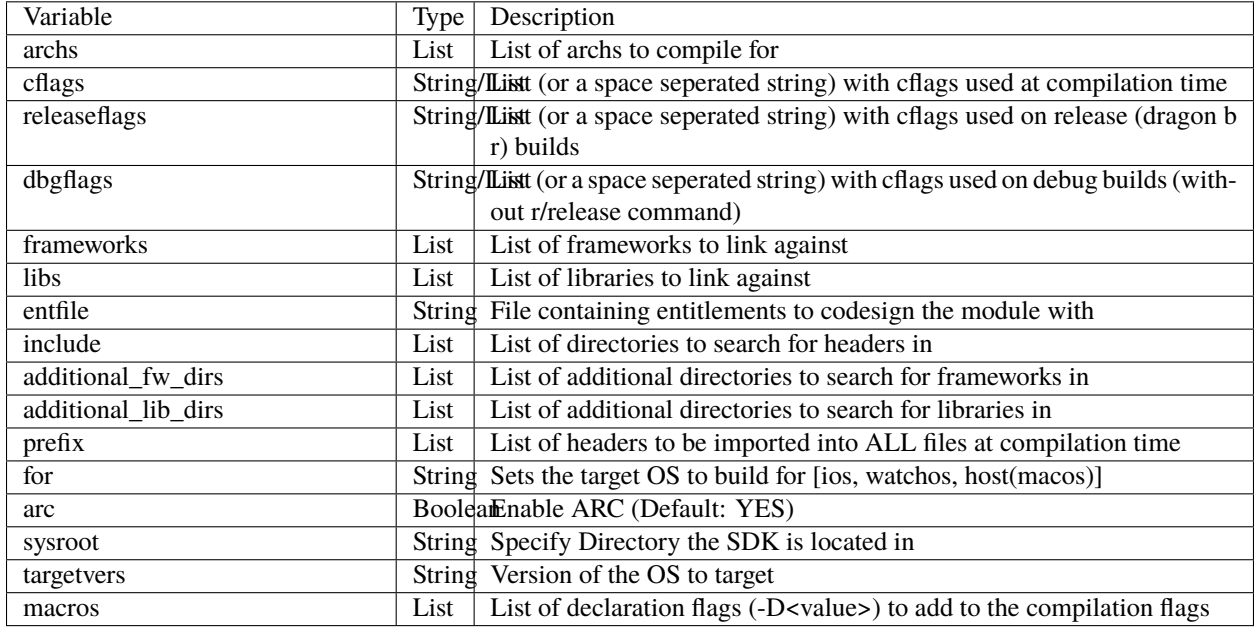

### **4.2.3 Setting Module Defaults**

A special module can be specified with the name *all:*; its variables will be set as the "default" value for all Modules in the project.

If a Module specifies a different value than *all:*, it'll override the one declared in *all:*.

# **FIVE**

# **STRUCTURE**

<span id="page-16-0"></span>dragon is set up such that the resources you need are provided via submodules and additional resources can be added as desired.

#### **frameworks/:**

A place for frameworks (.framework) [uses .tbd format]

#### **include/:**

A place for headers (.h)

#### **internal/:**

A place for YAML configuration files (.yml) [not meant to be edited, but feel free to get your hands dirty]

#### **lib/:**

A place for libraries [uses .dylib or .tbd format]

#### **sdks/:**

A place for SDKs (.sdk) [should be patched to include private frameworks]

#### **src/:**

A place for out-sourced tools modified and built for use with dragon

#### **toolchain/:**

A place for a user-provided toolchain [unnecessary on Darwin platforms]

#### **vendor/:**

A place for tools and resources provided by dragon [not meant to be edited]

# **THEOS SUPPORT**

<span id="page-18-0"></span>dragon aims to provide as much compatibility with theos projects and their structure as possible.

# <span id="page-18-1"></span>**6.1** *control* **files, Bundle filters, etc.**

dragon ships with support for these in both Theos Makefile and DragonMake format projects.

# <span id="page-18-2"></span>**6.2 Makefile interpreter**

dragon includes a best-effort Makefile "interpreter" that attempts to translate as much from standard Theos project structure as possible.

It also includes several support files used with Theos projects.

Compiling a Theos project should be as simple as:

#### dragon b

If you encounter any issues with it, feel free to file an issue on [https://github.com/DragonBuild/dragon.](https://github.com/DragonBuild/dragon)